# The **New** MedicinesComplete User Guide

June 2018

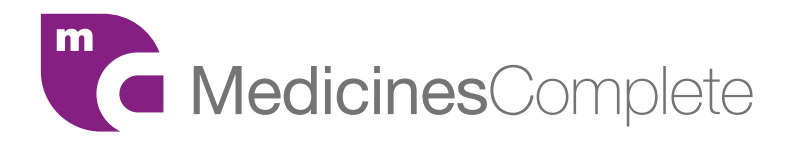

### Welcome to a new MedicinesComplete experience

The New MedicinesComplete brings an improved and user friendly experience.

Significant improvements to the styling and presentation of complex content will help you to easily locate and utilise the information you need to make effective healthcare decisions.

Central to the new MedicinesComplete platform is an improved and intuitive search engine that will help you to find the drug information you're looking for easily and quickly, through:

- $\triangleright$  Our new interface, improved search filters, and clear layout to pinpoint relevant content easily
- $\triangleright$  QuickSearch to discover content quicker within individual publications
- $\triangleright$  The Dosage Card to help manage your patient queries efficiently

As we continue to develop the MedicinesComplete platform and its capabilities, we ask you to submit your comments via the feedback button, which is available on the right hand side of all pages on the site. Thank you for working with us to provide a service that brings you accurate and reliable content.

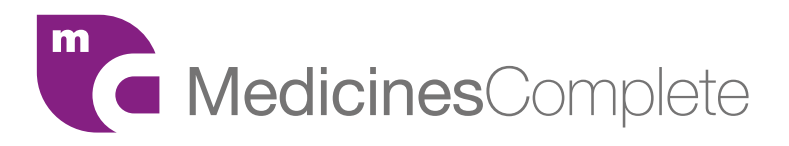

### <span id="page-2-0"></span>**Contents**

- Access via IP Address
- [Access via Username and Password](#page-4-0)
- [Access via Shibboleth/OpenAthens](#page-5-0)
- [Logout and Sign in as a different user](#page-6-0)
- [The Dashboard](#page-7-0)
- [Search](#page-8-0)
- [The Header](#page-9-0)
- [Content Page](#page-10-0)
- [Dosage Card](#page-11-0)
- [Customer Support](#page-12-0)
- [More from our Publications](#page-13-0)
- [Contact us](#page-14-0)

### <span id="page-3-0"></span>Access via IP Address

If you are accessing the platform from an IP address, please go to **[www.medicinescomplete.com](http://www.medicinescomplete.com)**

If you have successfully logged in, you will now be taken to the MedicinesComplete dashboard.

#### **Need assistance?**

Visit our dedicated website at **[www.medicinescomplete.com/about/help](https://about.medicinescomplete.com/help/)** 

Here you can find FAQs, handy user guides and training videos.

Our client support team is on hand to answer any technical questions you might have. Contact us through our **[support form](https://about.medicinescomplete.com/contact/)**.

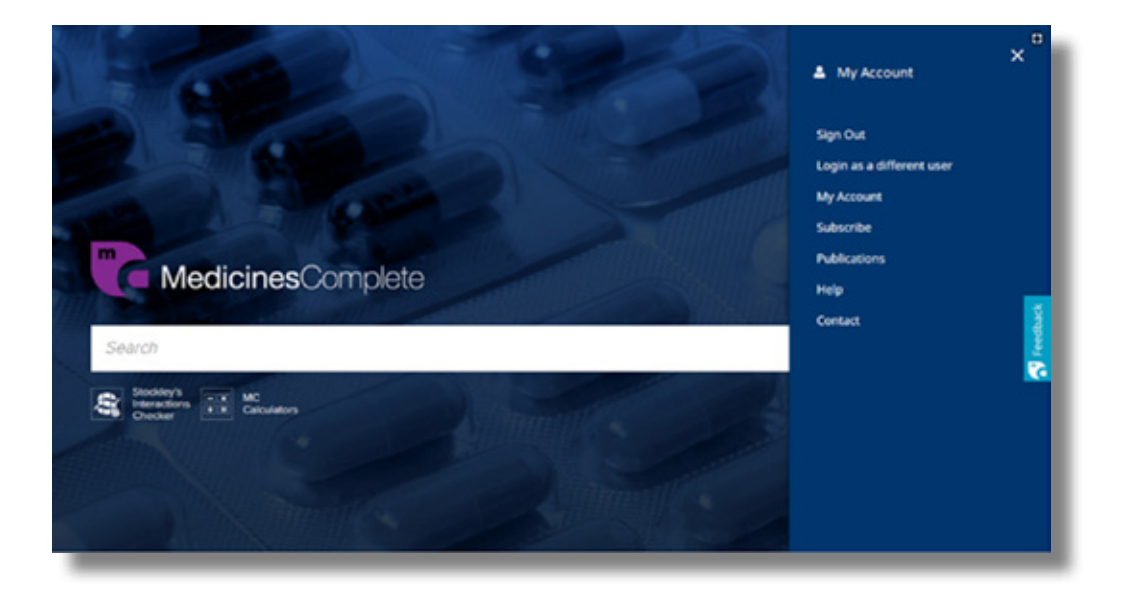

- **<sup>1</sup>** Enter **[www.medicinescomplete.com](http://www.medicinescomplete.com)** in your Internet browser.
- **2** If your IP address is authorised, you will be taken to the MedicinesComplete dashboard.

[Return to Contents](#page-2-0)

### <span id="page-4-0"></span>Access via Username and Password

You can login to the new MedicinesComplete site with username and password. All users must set their password the first time they login. You can do this by selecting the reset password option on the screen.

#### [Please go to](http://www.new.medicinescomplete.com) **[www.medicinescomplete.com](http://www.medicinescomplete.com)**

If you have successfully logged in, you will now be taken to the MedicinesComplete dashboard.

### **Need assistance?**

Visit our dedicated website at **[www.medicinescomplete.com/about/help](https://about.medicinescomplete.com/help/)**

Here you can find FAQs, handy user guides and training videos.

Our client support team is on hand to answer any technical questions you might have. Contact us through our **[support form](https://about.medicinescomplete.com/contact/)**.

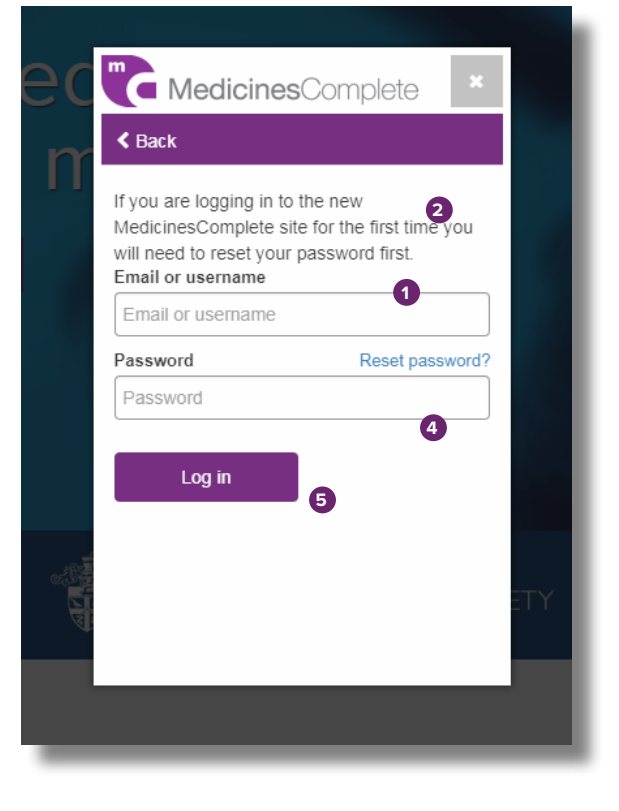

- **1** Enter your email address or username.
- **2** Don't forget to reset your password the first time you login.
- **3** Retrieve the password reset code sent to your email inbox.
- **4** Enter the code on the login screen, confirm the new password.
- **<sup>5</sup>** Click on "login".

### <span id="page-5-0"></span>Access via Shibboleth/OpenAthens

If you are accessing the platform via Shibboleth/ OpenAthens, you can login by selecting login via Shibboleth/Open Athens.

If you have successfully logged in, you will now be taken to the MedicinesComplete dashboard.

#### **Need assistance?**

Visit our dedicated website at **[www.medicinescomplete.com/about/help](https://about.medicinescomplete.com/help/)**

Here you can find FAQs, handy user guides and training videos.

Our client support team is on hand to answer any technical questions you might have. Contact us through our **[support form](https://about.medicinescomplete.com/contact/)**.

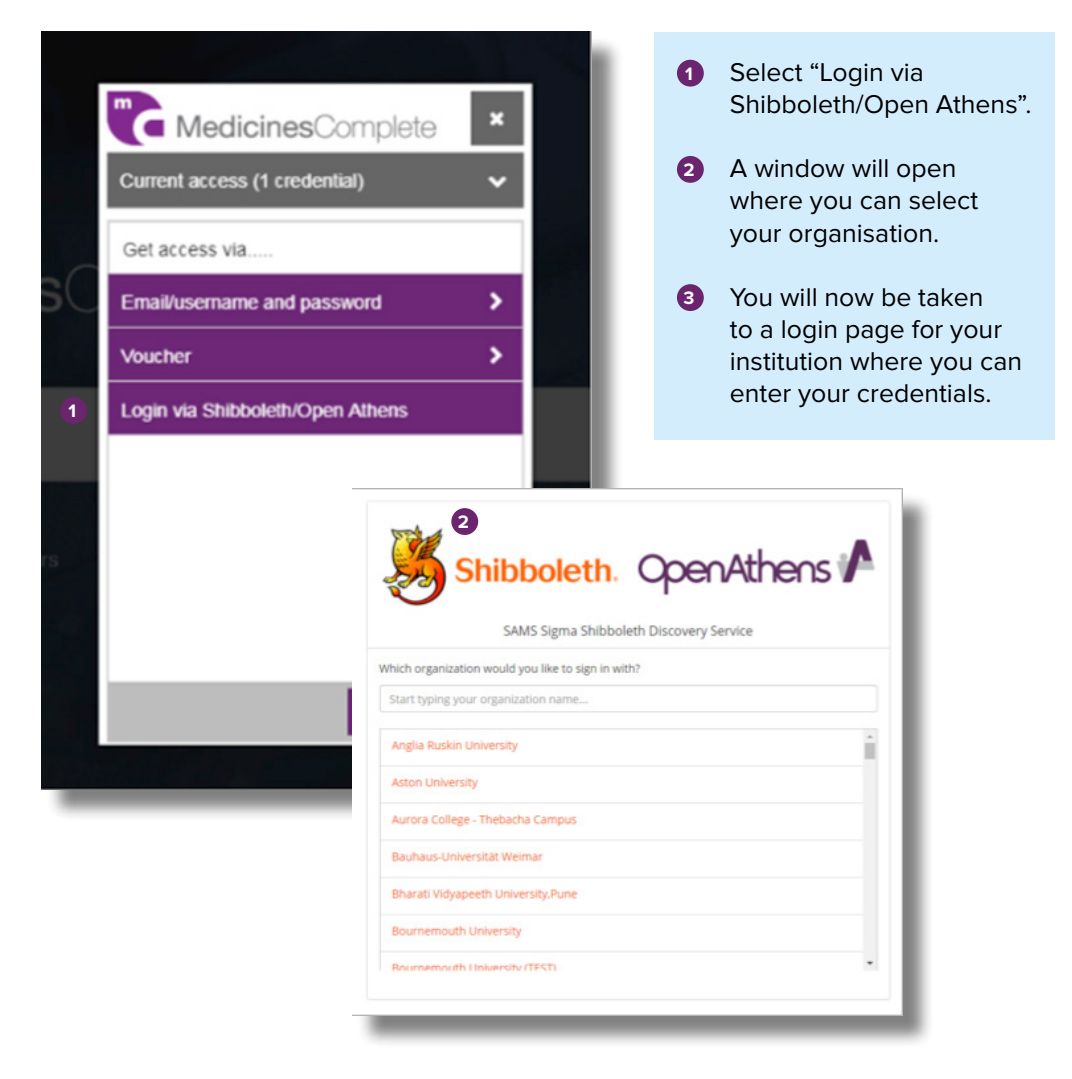

[Return to Contents](#page-2-0)

### <span id="page-6-0"></span>Logout and Sign in as a different user

**Don't forget to log out when your session on MedicinesComplete is completed**

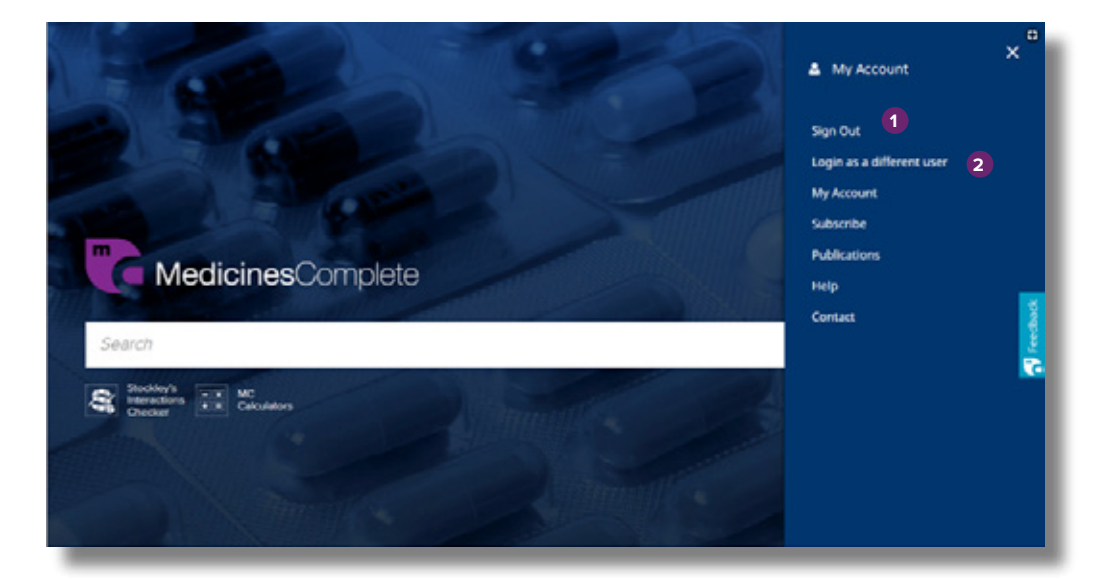

- **1** To end your session, simply click on the My Account icon and select "sign out" click on the My Account icon and select "sign out".
- **2** To login via a different account select 'Login as a different user'. This will open the login screen where you can select username and password or shibboleth/ openAthens.

# <span id="page-7-0"></span>The Dashboard

### **Your personal portal to the new MedicinesComplete**

Once you have logged into the website, you will now see your personal dashboard displaying your subscribed resources.

You may find it useful to bookmark this new URL so you can quickly access content whenever you need it.

The dashboard page includes the **search bar** that can be used to discover content across all your subscribed publications or you have the option to search in individual publications.

- **<sup>1</sup>** You can search across all resources or choose an individual resource.
- **2** The arrows can be used to move up and down the menu.
- **<sup>3</sup>** As you navigate down the dashboard screen you have quick links to the Table of Contents for each resource.
- **4** The padlock icons indicate the publications you are not subscribed to.
- **6** The bottom part of the page hosts the **Product Updates** as well as the **News** section.

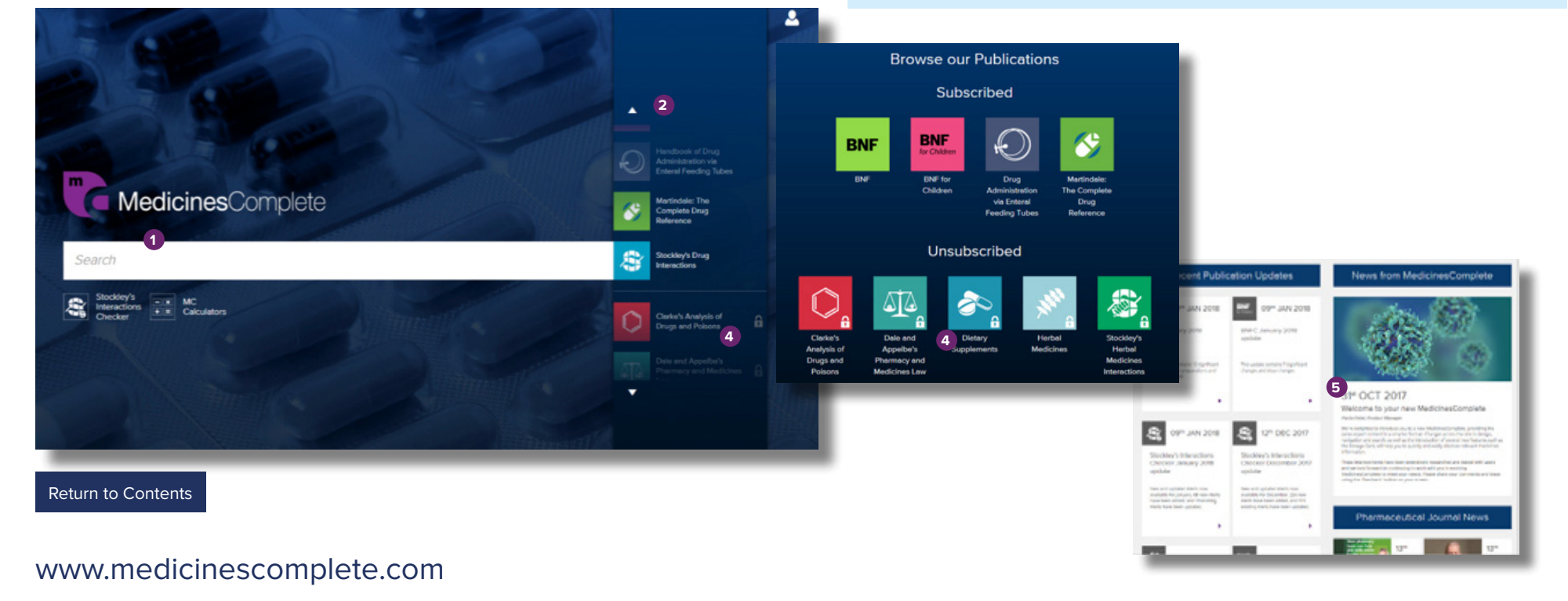

### <span id="page-8-0"></span>Search

### **Save time with a modern and simplified search interface**

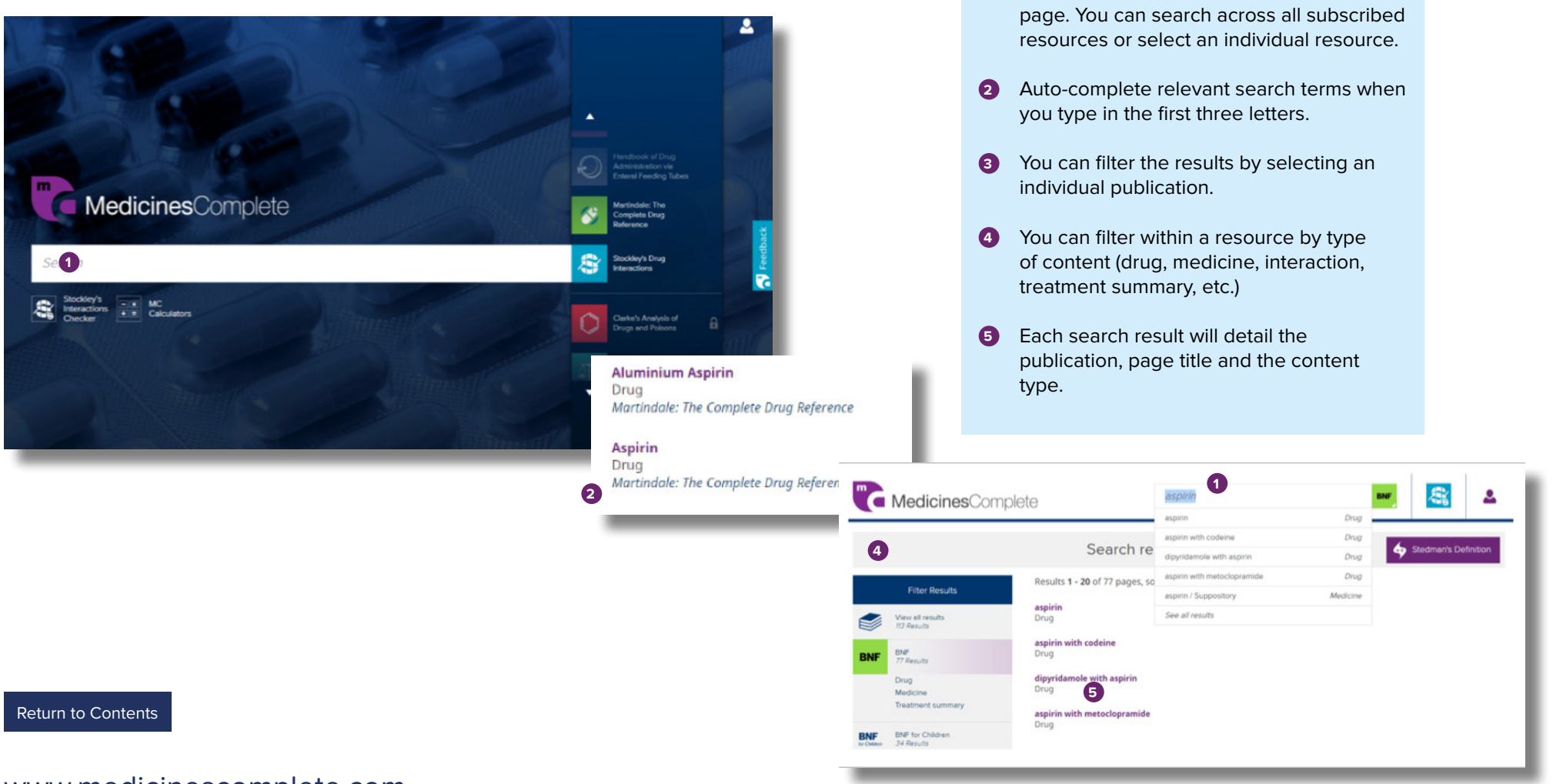

**1** The search bar is located on the

dashboard as well as the header of each

# <span id="page-9-0"></span>The Header

#### **The header helps you to quickly navigate across the site efficiently**

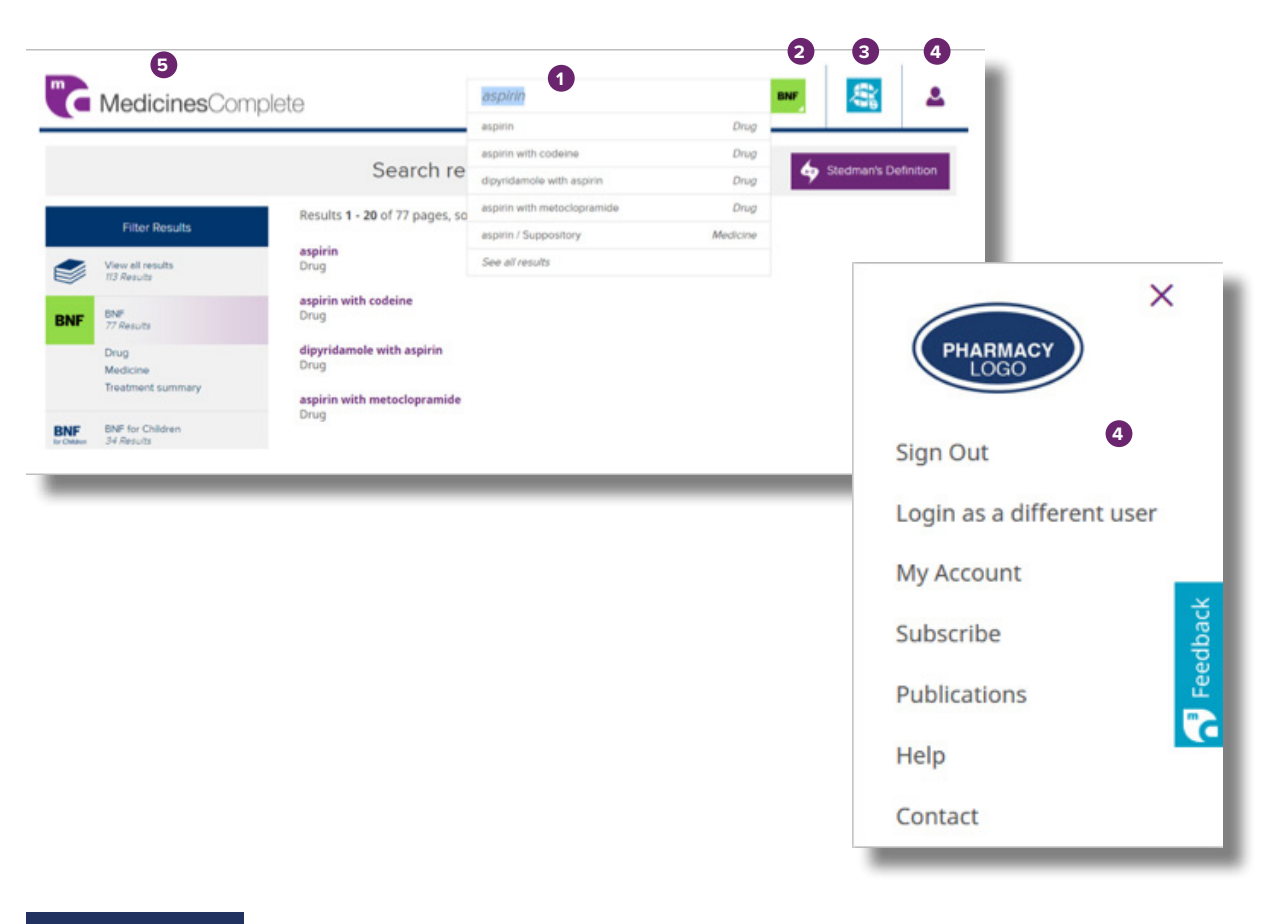

- **1** The user can access the full search function from any page header.
- **2** Search across all subscribed resources or within a specific resource by selecting the publication icon.
- **<sup>3</sup>** Quick access to **Stockley's Interactions Checker**.
- **4** You can access your account by selecting the account icon.

A sliding menu will display the account information such as account name, logo, login as a different user, as well as the help and contact information.

**5** You can navigate back to the dashboard screen from any page by clicking on the MedicinesComplete logo.

[Return to Contents](#page-2-0)

# <span id="page-10-0"></span>Content Page

### **Improved layout and consistent style help you filter and navigate effectively our content**

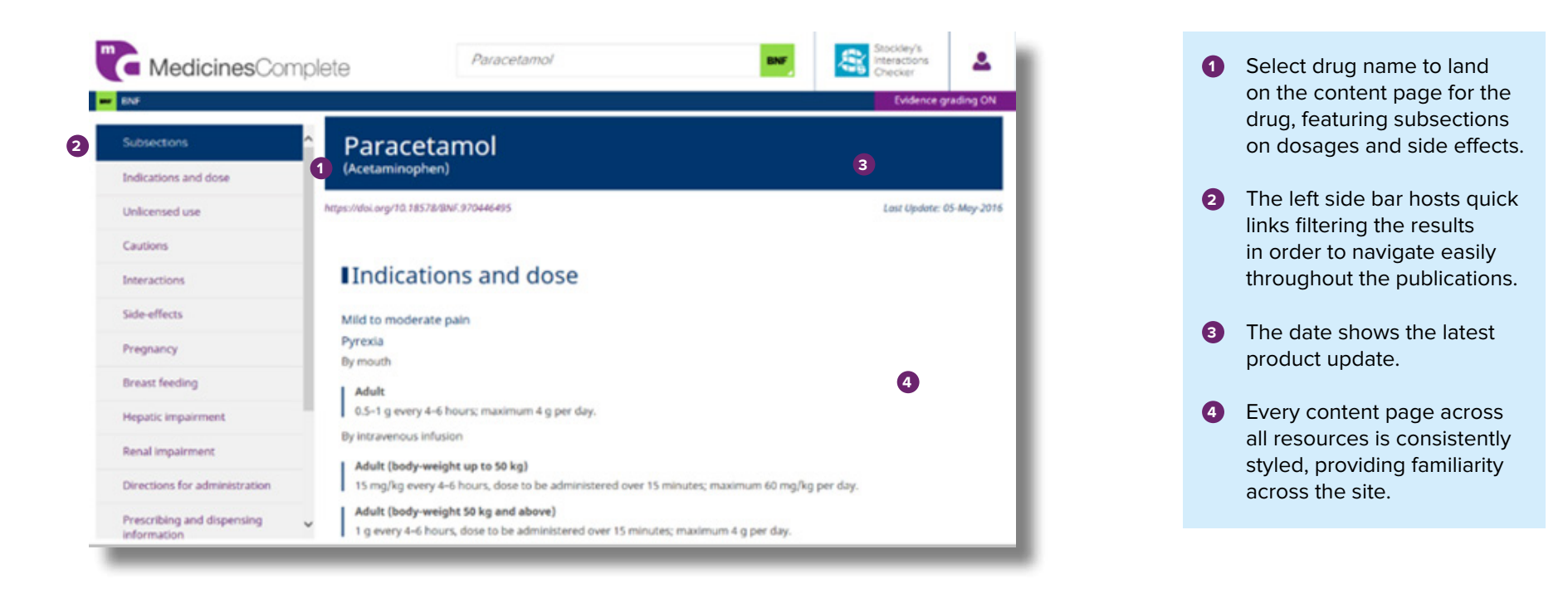

# <span id="page-11-0"></span>Dosage Card

#### **Retrieve dosage information quickly with our new Dosage Card**

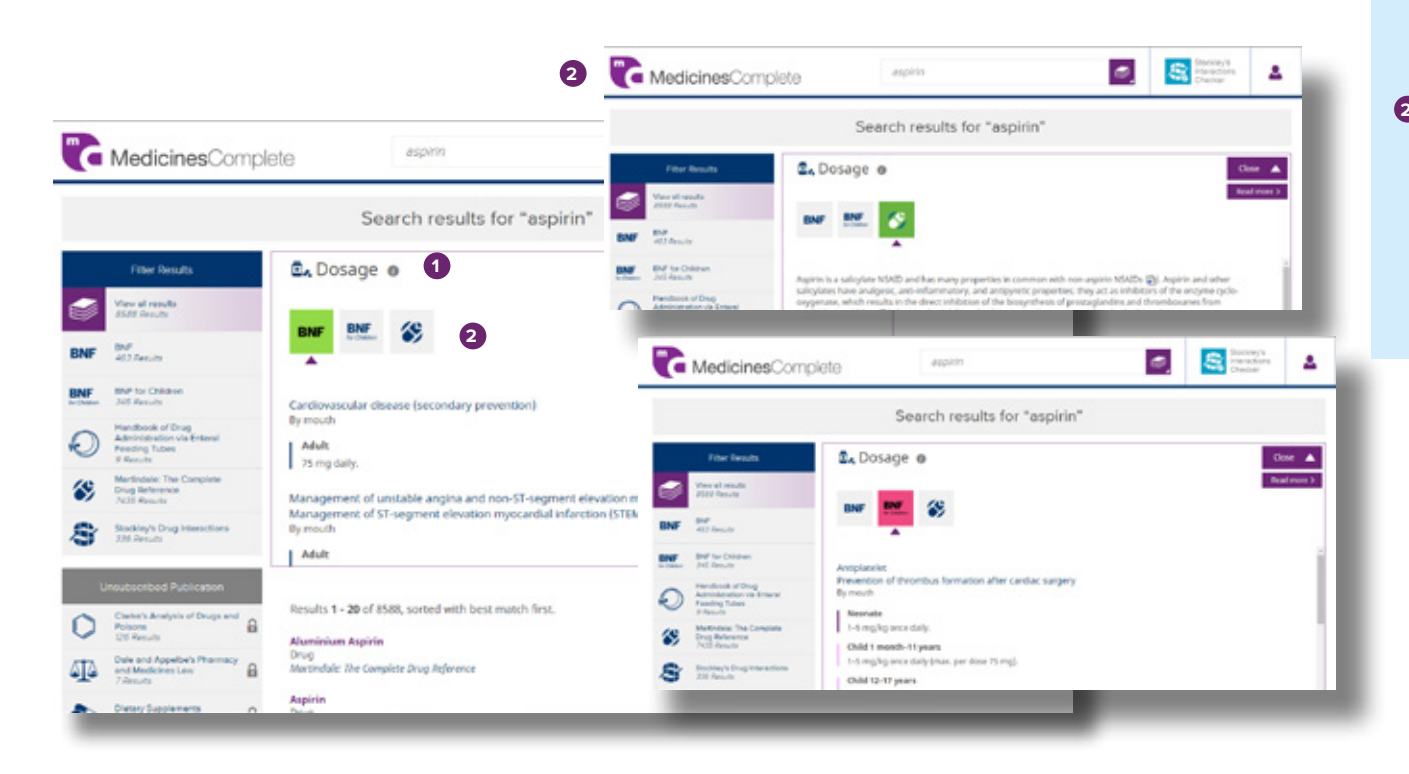

**1** Drug term searches will return a Dose Card if the information is available in BNF, BNFc or Martindale.

**<sup>2</sup>** Click "Expand" to see dosage information. Unsubscribed publications will be padlocked. Click on Read More to navigate to the full drug monograph.

[Return to Contents](#page-2-0)

# <span id="page-12-0"></span>Customer Support

Our client support team is on hand to answer any technical questions you might have.

Contact us through our **[support form](https://about.medicinescomplete.com/contact/)**.

### <span id="page-13-0"></span>More from our Publications

MedicinesComplete provides the latest and most relevant medicines information from world renowned publications, curated by leading scientists, experts and researchers. Gain confidence in decision making using our unbiased and reliable information on the administration and use of drugs, including drug interactions, guidance on dosage and adverse drug reactions.

Our key resources are created in house by expert teams with content reviewed and updated regularly. We pride ourselves on our rigorous editorial processes and innovative approach to content delivery.

To find out more about MedicinesComplete and how we enable our customers to mitigate risk and discover new expert content, visit **[www.medicinescomplete.com](http://www.medicinescomplete.com)**. Here you can view our full portfolio of resources that can help answer patient queries effectively.

If you would like to speak to us about your account access and other services we can provide, please contact your account manager or contact us through our **[support form](https://about.medicinescomplete.com/contact/)**.

#### [Return to Contents](#page-2-0)

<span id="page-14-0"></span>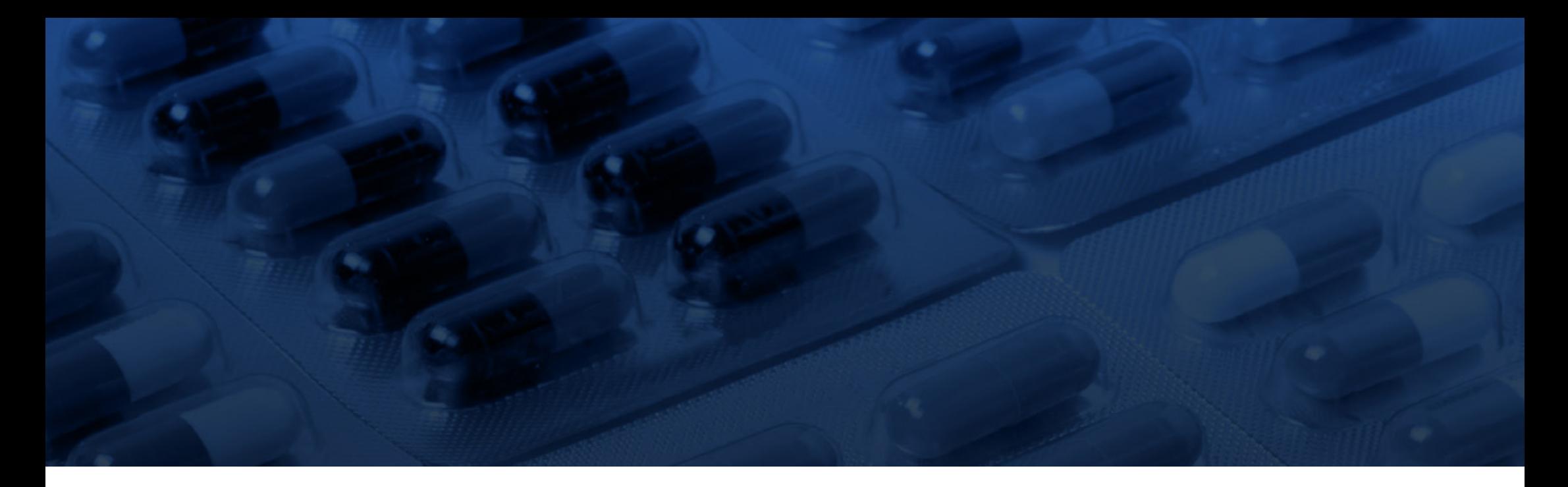

### Contact us

For any questions about how to use MedicinesComplete or access our training solutions please go: **[www.medicinescomplete.com/about/help](https://about.medicinescomplete.com/help/)** 

If you would like to speak to us about your MedicinesComplete account and other services we can provide, please contact your account manager, or contact us through our **[support form](https://about.medicinescomplete.com/contact/)**.